## **•**DentalEye

### **DentalEye 3.2.1 Instructions for users: Display of identity label in review mode**

DentalEye 3.2.1 has been designed to reduce the risk for images being stored to the wrong patient. An important feature to inform the user which patient is currently selected is the **identity label** with patient name and ID that is displayed over the lower part of the image card area within a few seconds.

We have been informed that the identity label in some cases might cover parts of the image so that use of the software is hampered. This is particularly the case when using the **review mode** by double-clicking an image to enlarge it in the image card area. See figure 1.

The identity label is hidden when the mouse or keyboard is used but in some cases this is not feasible, e.g. during treatments when the image needs to be enlarged on the screen but the user need both hands to perform the treatment.

#### **We recommend the following measures to avoid this problem:**

- 1. After double-clicking the image to show it in the review mode, **zoom out the image** a step or two using the mouse wheel or (-) on the numerical keyboard before starting the treatment. When the identity label is then shown after a few seconds, the label will not cover the image. See figure 2.
- 2. A second option is to use the **presentation overview** by selecting an image and clicking **in** in the toolbar, or by pressing F7. In this mode, the image is shown full-screen with no tools or menus and image manipulation is not available. See figure 3.
- 3. Use a large, high-resolution screen. Maximize the application and hide the Windows toolbar to make use of the entire screen area.

We intend to improve the software so that the image will not be covered by the identity label. This is planned for the next software version (3.2.2) and until this is released the measures above are recommended for users who experience problems with the identity label covering parts of the image.

Please refer to the **Instructions for use** for more information on zooming images and using presentation overview. Do not hesitate to contact us for more information or to suggest further improvements!

www.dentaleye.com info@dentaleye.com VAT SE556611733801

# **ODentalEye**

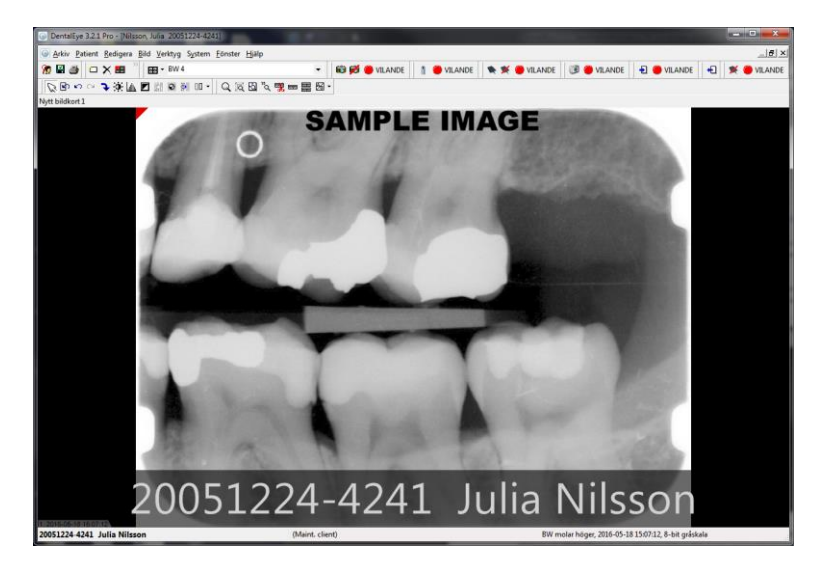

**OB** 

 $\overline{\phantom{a}}$ 

**SAMPLE IMAGE** 

 $\bullet$ LANDE **+1** 

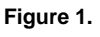

An image in the review mode with an identity label covering parts of the image.

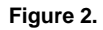

An image in the review mode which was zoomed out using the mouse wheel or (-) on the numerical keyboard. The identity label fits below the image.

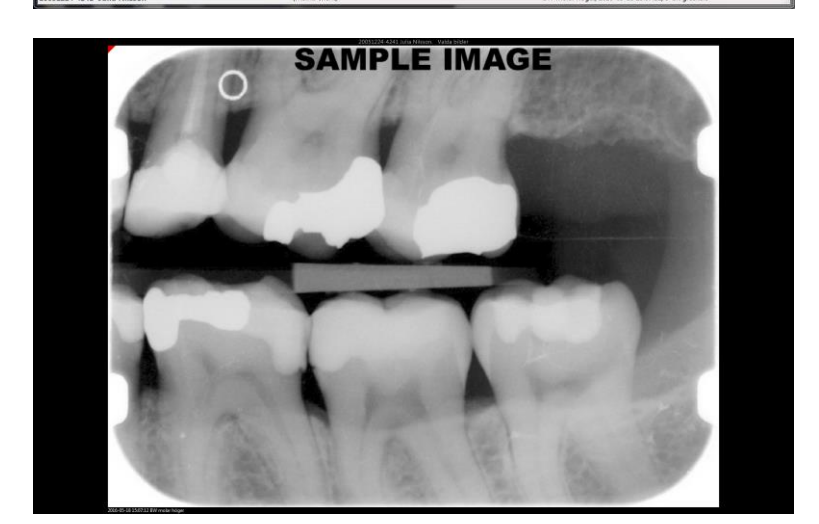

20051224-4241 Julia Nilsson

### **Figure 3.**

The image is shown in the presentation overview (F7). No identity label is shown but tools for image manipulation are not available.

DentalEye AB Kavallerivägen 30 SE-174 58 Sundbyberg, SWEDEN

www.dentaleye.com info@dentaleye.com VAT SE556611733801

Telephone +46 8 621 07 00 Fax +46 8 621 07 55